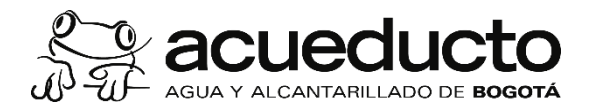

Si usted no va remitir la caracterización de sus vertimientos porque considera que su descarga se define según el artículo 2 de la Resolución 0631 de 2015 como agua residual doméstica *"Aguas Residuales Domésticas, (ARD): Son las procedentes de los hogares, así como las de las instalaciones en las cuales se desarrollan actividades industriales, comerciales o de servicios y que correspondan a: 1. Descargas de los retretes y servicios sanitarios. 2. Descargas de los sistemas de aseo personal (duchas y lavamanos), de las áreas de cocinas y cocinetas, de las pocetas de lavado de elementos de aseo y lavado de paredes y pisos y del lavado de ropa (No se incluyen las de los servicios de lavandería industrial)"* y dado que la EAAB-ESP., no es la entidad competente para definir su situación, por favor siga los pasos a continuación para reportar su estado, esta información será remitida a la autoridad ambiental.

- *<u>se</u>* acueducto **BOGO MI CUENTA** Soy un Usuario Atención al usuario Acueducto y alcantarillado Ambiente Ingrese o registre su cuenta Q ría del usuario La empresa **Contrate con Nosotros** Conozca la factura Deberes y derechos de Qué hacer en caso de los usuarios Copia de la factura  $\cdot \omega$ **CORREO ELECTRÓNICO** Reconectamos el servicio a 38 mil familias No estamos suspendiendo el servicio que no lo tenían por falta de pago or mora en los pagos. Pagos Dónde pagar CONTRASEÑA
- 1. En la página principal [www.acueducto.com.co](http://www.acueducto.com.co/) diríjase a la opción mi cuenta.

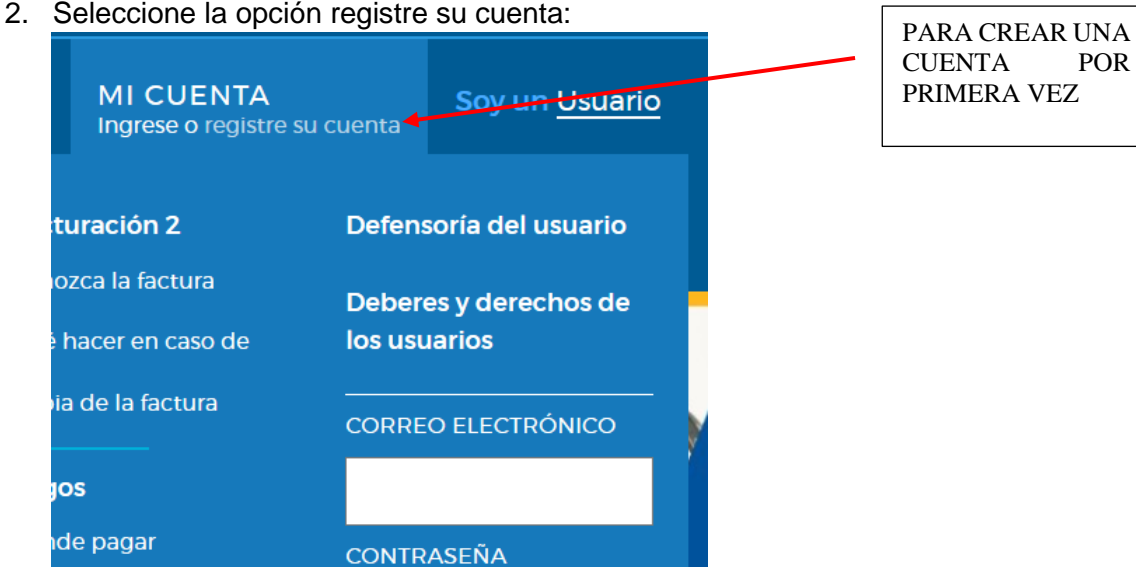

Av. Calle 24 # 37-15. Código Postal: 111321. PBX: (571) 3447000. www.acueducto.com.co Bogotá D.C. - Colombia MPFD0801F08 -02

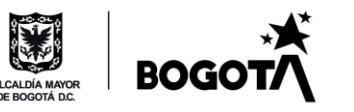

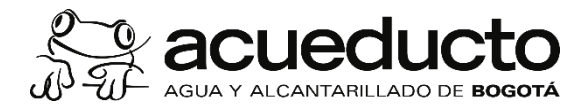

## 3. Seleccione la opción registro empresa:

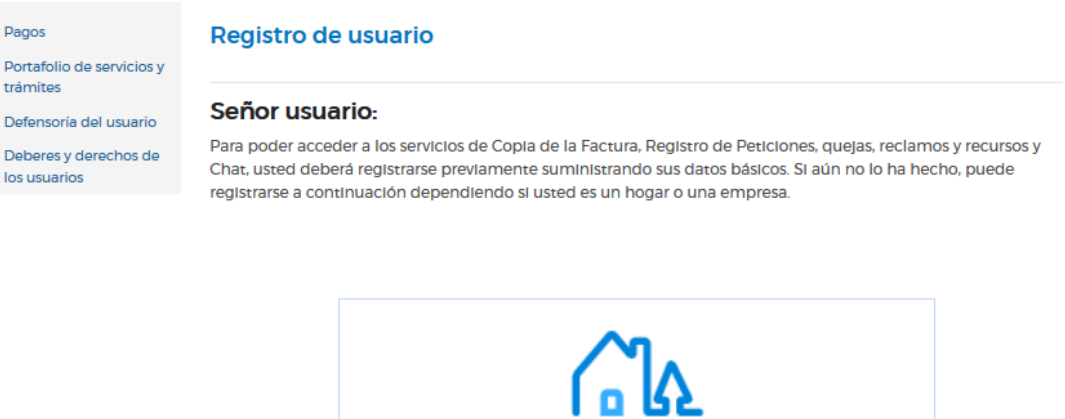

 $\zeta$ Olvido su contraseña? 4. Diligencie la información solicitada y de esta manera obtendrá su usuario y contraseña

Registro Empresas

Registro Hogares

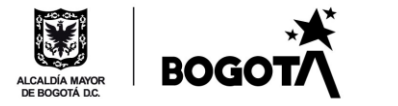

 $\ddot{\bm{s}}$ 

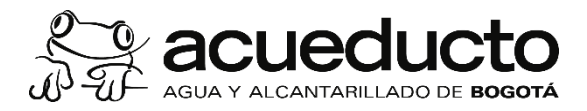

## Registro de usuario

## Señor usuario:

Para poder acceder a los servicios de Copia de la Factura, Registro de Peticiones, quejas, reclamos y recursos y Chat, usted deberá registrarse previamente suministrando sus datos básicos. Si aún no lo ha hecho, puede registrarse a continuación dependiendo si usted es un hogar o una empresa.

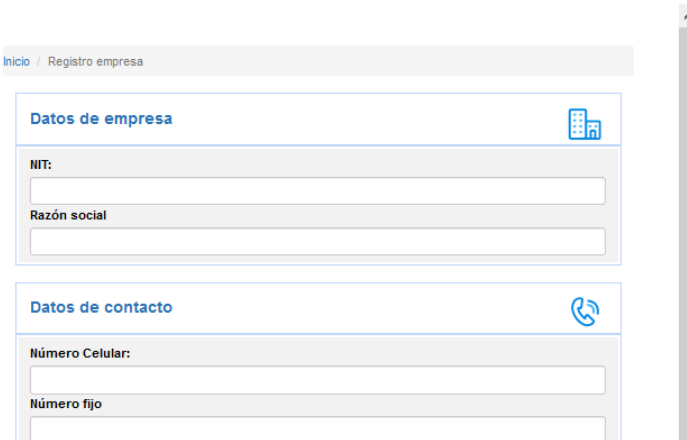

5. Una vez cuente con su usuario y contraseña ingrese a través de "MI CUENTA"

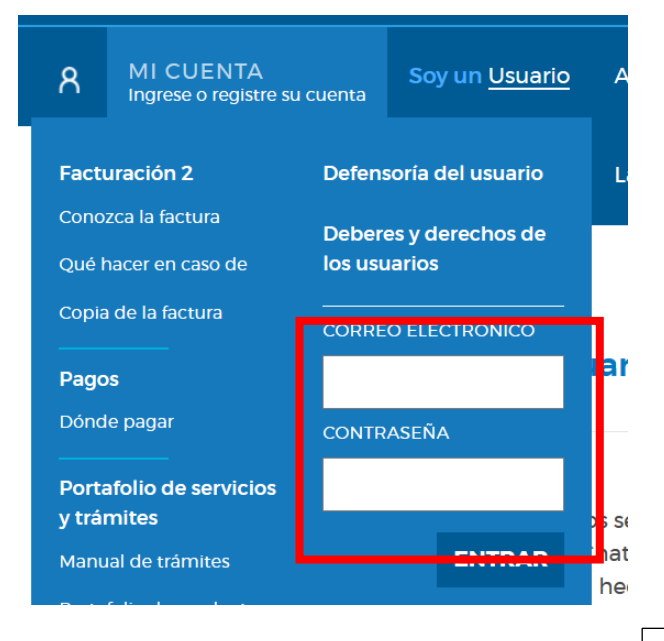

6. Al ingresar seleccione la opción "caracterización de vertimientos " Fen esta parte saldrá el

nombre registrado

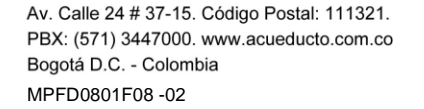

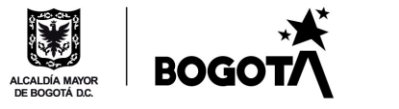

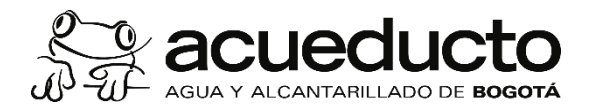

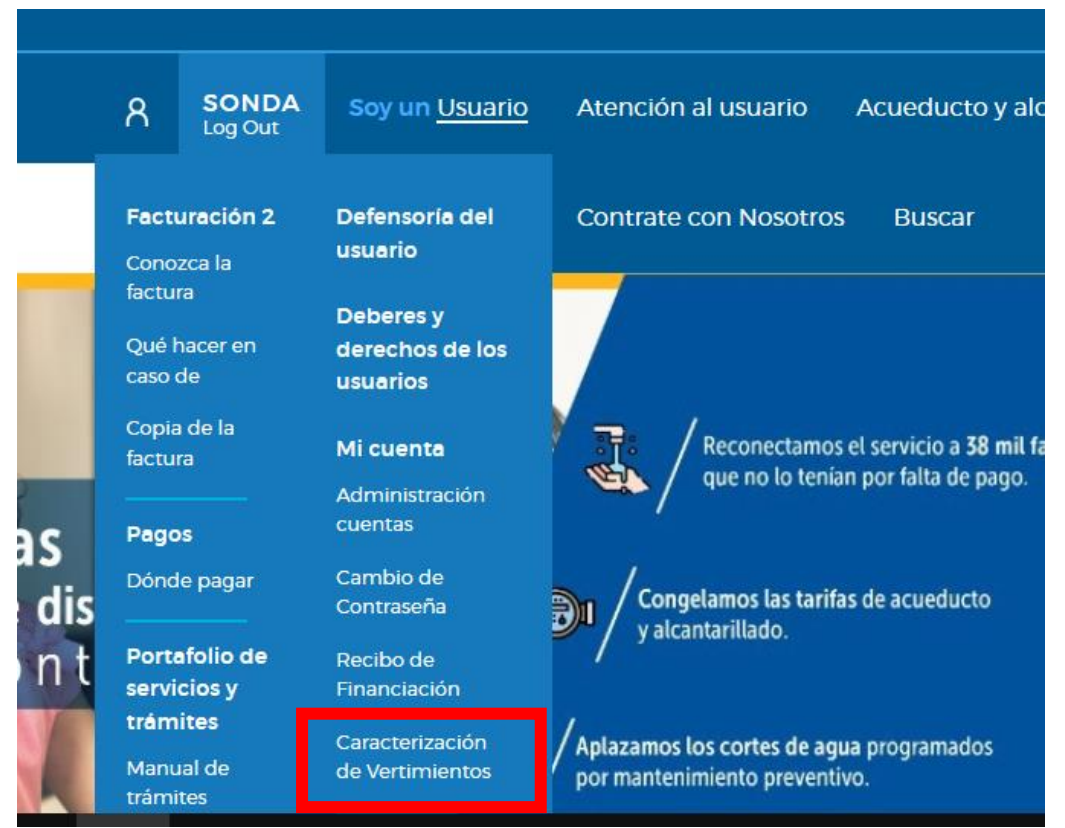

7. En la primera ventana por favor lea detalladamente toda la información y de clic en siguiente

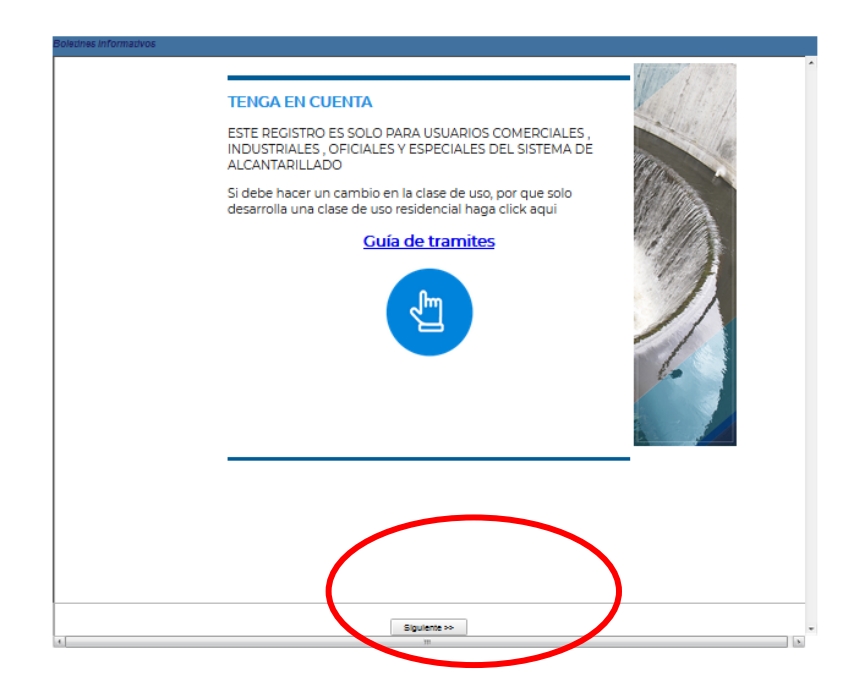

Av. Calle 24 # 37-15. Código Postal: 111321. PBX: (571) 3447000. www.acueducto.com.co Bogotá D.C. - Colombia MPFD0801F08 -02

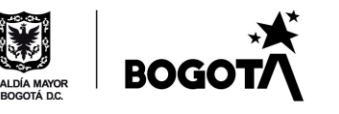

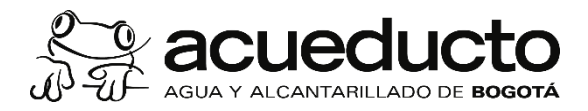

## **CONCEPTOS BASICOS**

Caracterización: Es la determinación de la cantidad y calidad de las aguas residuales no domésticas ARnD, se realiza mediante la toma de una muestra representativa en una caja de inspección externa o de aforo y posteriormente se hace el análisis de las aguas en un laboratorio acreditado por el IDEAM. EAAB-Norma Técnica NS-039.

Se realiza mediante la toma de una muestra representativa en una caja de inspección externa o de aforo y posteriormente se hace el análisis de las aguas en un laboratorio acreditado por el IDEAM.

Caja de inspección: Caja ubicada al inicio de la acometida de alcantarillado que recoge las aguas residuales, lluvias o combinadas, de un inmueble, con sus respectivas tapas removibles y en lo posible ubicadas en zonas libres de tráfico vehicular. Artículo 3, Decreto 302 de 2000.

Vertimiento: Descarga final a un cuerpo de agua, a un alcantarillado o al suelo, de elementos, sustancias o compuestos contenidos en un medio líquido. Decreto 1076 de 2015 artículo 2.2.3.3.1.3

Muestra puntual: Es la muestra individual representativa en un momento determinado. Decreto 1076 de 2015 artículo 2.2.3.3.1.3

Muestra compuesta: Es la mezcla de varias muestras puntuales de una misma fuente, tomadas a intervalos programados y por<br>períodos específicos, las cuales pueden tener valores iguales o ser proporcionales al caudal durante el período de muestras. Decreto 1076 de 2015 artículo 2.2.3.3.1.3

<< Anterior

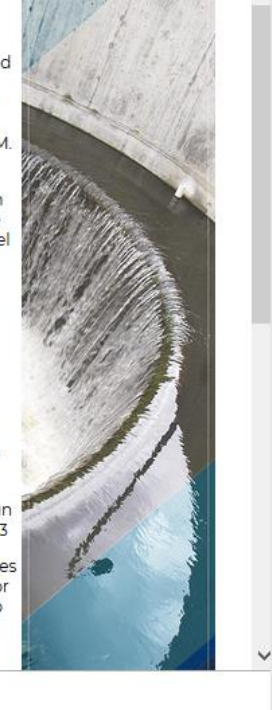

8. Diligencie la información del representante legal si lo desea

Siguiente >>

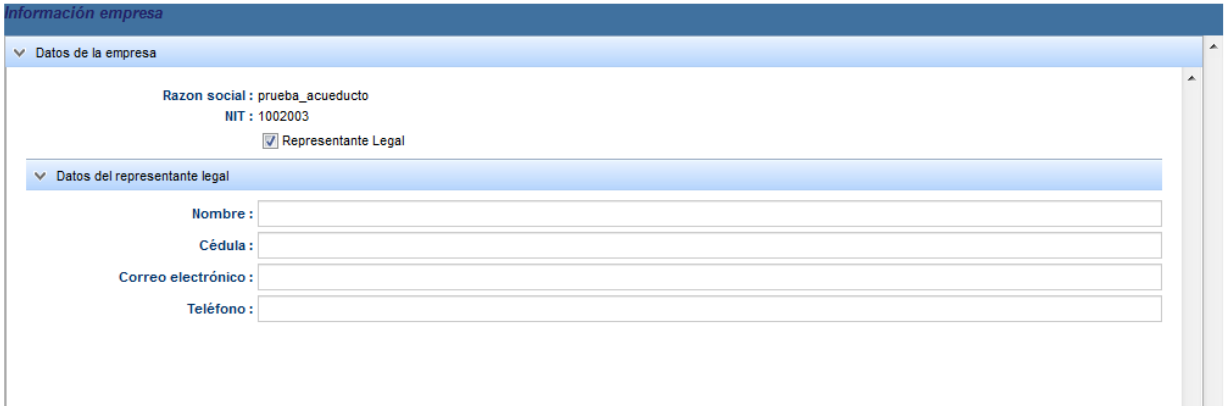

9. Diligencie los datos de la persona que está haciendo el registro y de clic en guardar , si es la misma persona cada año no necesitara registrarse múltiples veces solo es necesario un registro .

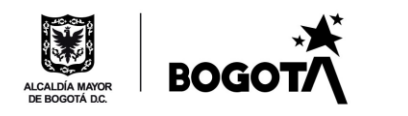

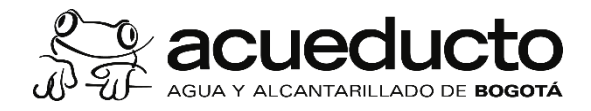

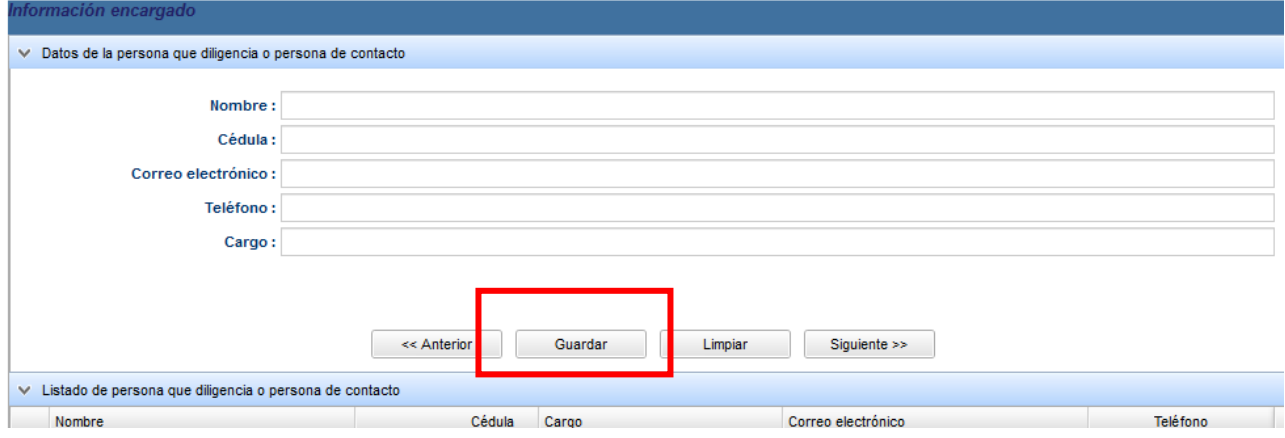

10. Seleccione la fila que se genera y de clic en siguiente:

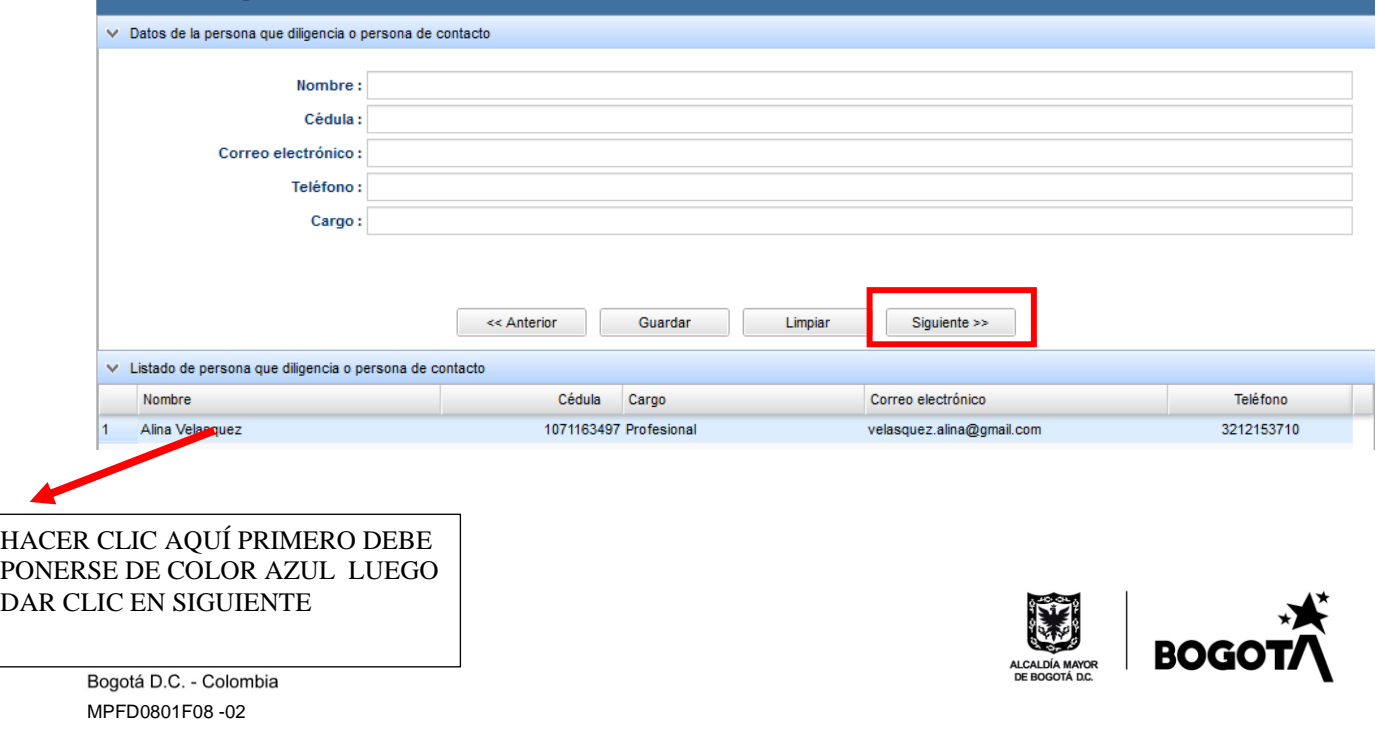

 $\bullet$ 

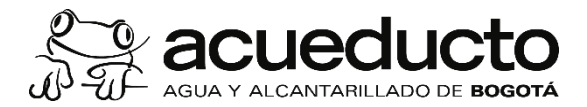

11. Cuando el registro se hace por primera vez solo debe dar clic en siguiente :

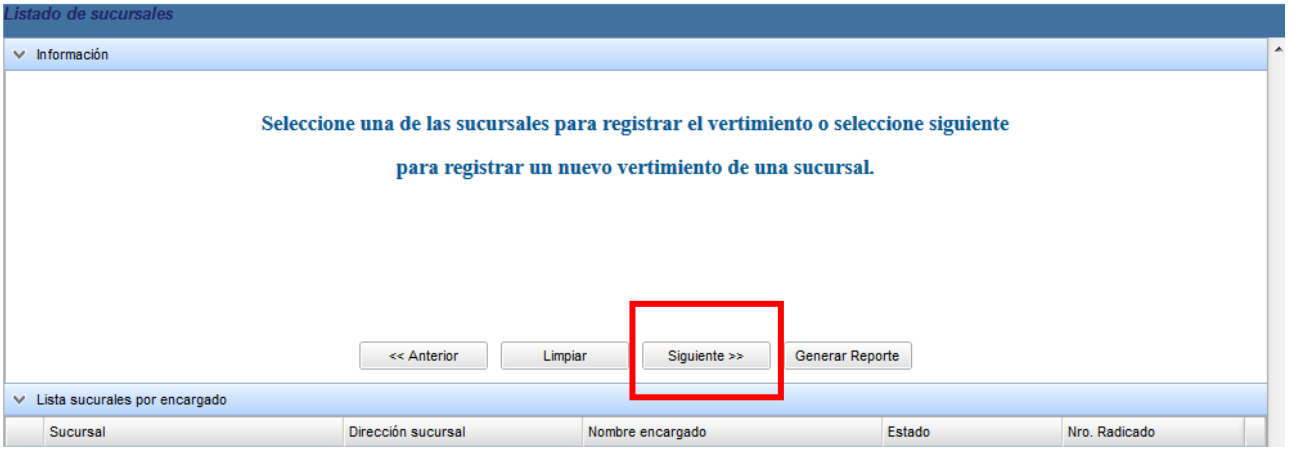

10. En la primera pregunta, si usted no va a reportar los resultados del análisis de laboratorio y por el contrario va a informar que solo genera agua domestica seleccione "NO":

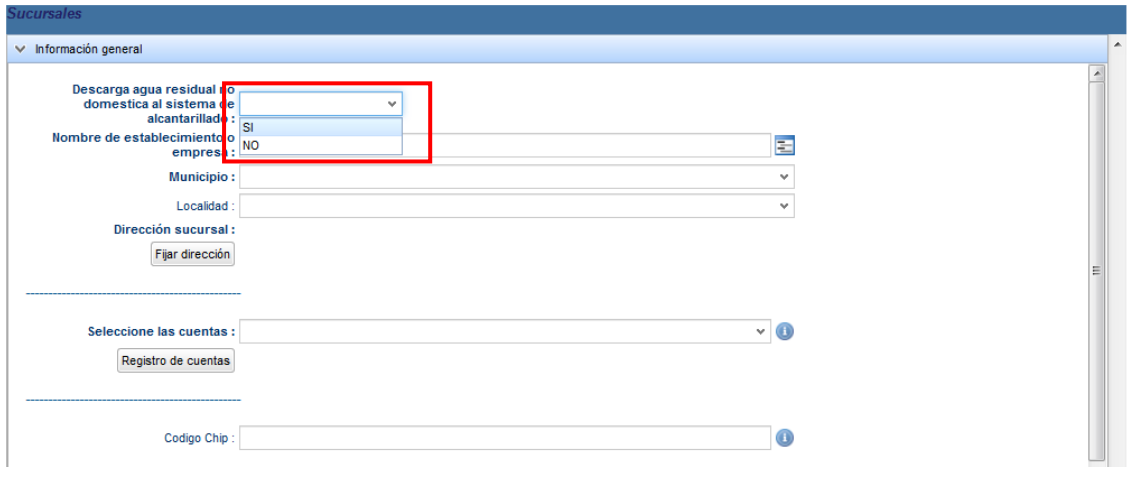

Av. Calle 24 # 37-15. Código Postal: 111321. PBX: (571) 3447000. www.acueducto.com.co Bogotá D.C. - Colombia MPFD0801F08 -02

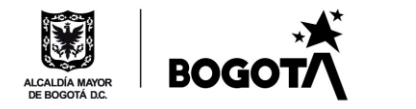

 $\dot{\mathbf{c}}$ 

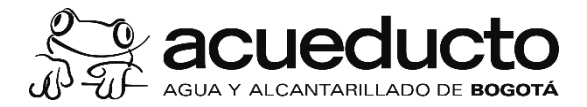

12. Luego seleccione el motivo por el cual no genera agua residual no domestica al sistema de alcantarillado

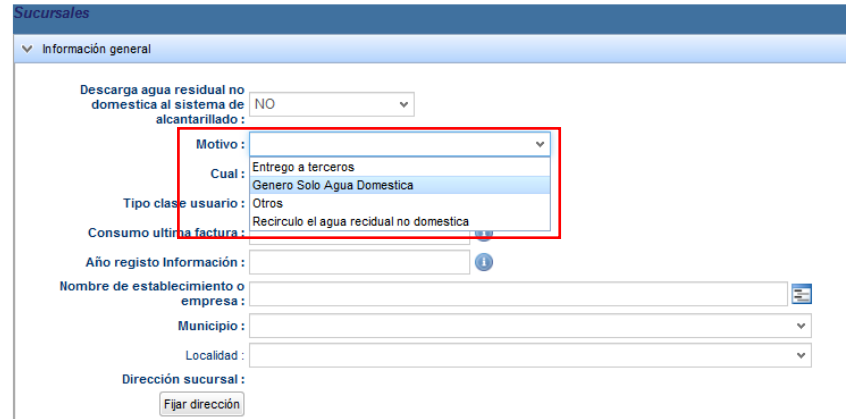

13. Diligencie la casilla de "Tipo clase usuario "según la información de su factura como indica el botón azul.  $\overline{\phantom{a}}$  $\Gamma$ 

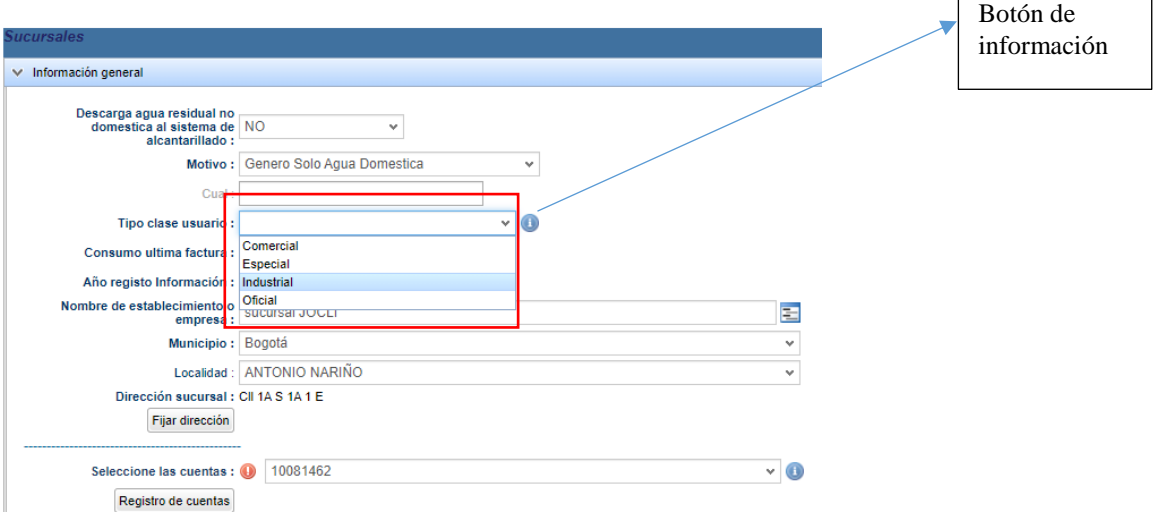

Av. Calle 24 # 37-15. Código Postal: 111321. PBX: (571) 3447000. www.acueducto.com.co Bogotá D.C. - Colombia MPFD0801F08 -02

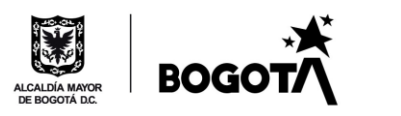

 $\dot{\mathbf{c}}$ 

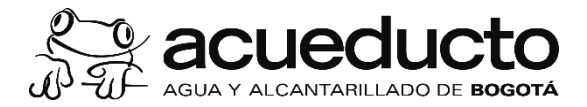

14. Diligencie las todas las casillas de información y de clic en finalizar, automáticamente se genera un archivo .pdf informando que usted reporto la información.

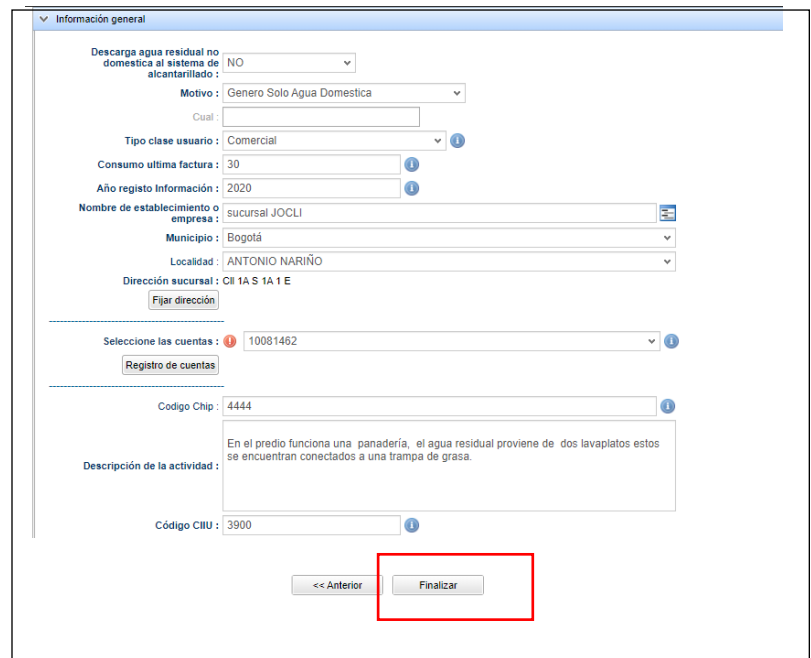

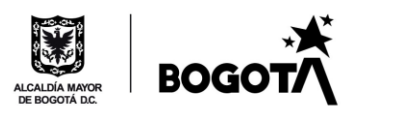

 $\dot{\mathbf{c}}$ 

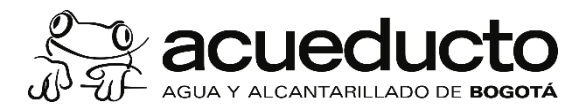

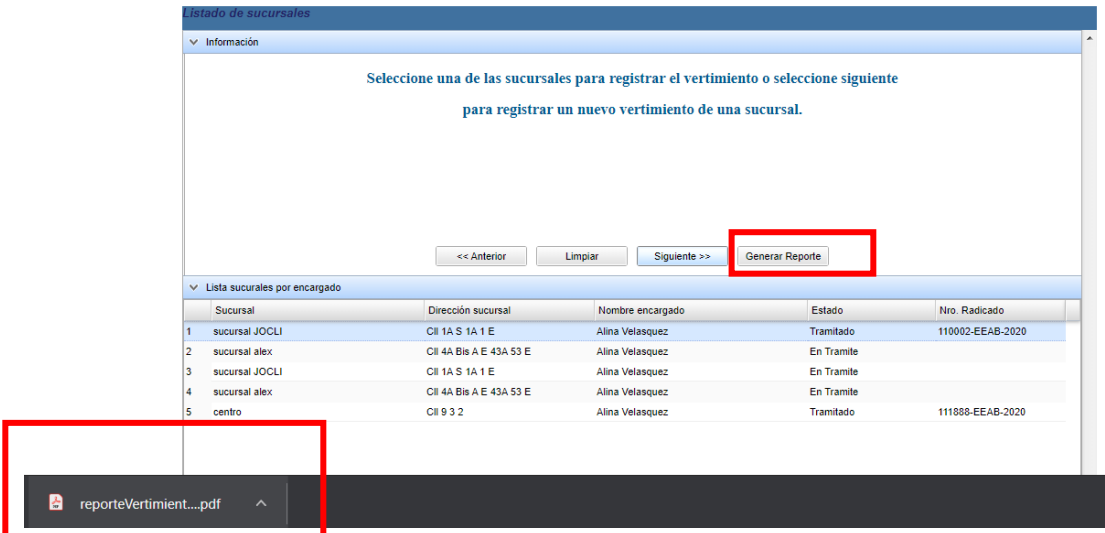

Cada vez que usted deba descargar este registro debe seleccionar la fila que desea y dar clic en "generar reporte". Recuerde que mientras pertenezca a la categoría industrial, comercial, oficial o especial debe hacer este registro cada año, esta información será remitida a la autoridad ambiental.

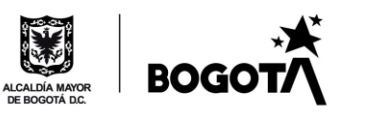

 $\mathbf{c}$